# ការចូលរួមក្នុងការណាត់ជួបរបស់ អ្នក តាមរយៈការហៅតាមវីដេអូ

## Alfred Health Telehealth - Khmer

### នៅពេលណាសមស្រប អ្នកអាចមានការពិគ្រោះ យោបល់តាមអនទ្យាពា តាមរយៈការហៅតាមវីដេអ

ការហៅតាមវីដេអូមានភាពងាយស្រួលដូចការហៅតាម ទូរសព្ទដែរ ដោយមានការជួបទល់មុខផ្ទាល់ ដែលជា គុណភាពក្នុងការទាក់ទងគ្នា។

វាអាចសន្សំពេលវេលា និងប្រាក់ និងនាំការថែទាំរបស់ អ្នកឱ្យកាន់តែជិតផ្ទះ។

## $\blacklozenge$ ៃតើខ្ញុំត្រូវទៅកន្លែងណាដើម្បីចូលរួមក្នុងការណាត់ជួប?

ដើម្បីចូលរួមក្នុងការណាត់ជួប សូមចូលទៅកាន់៖

https://www.alfredhealth.org.au/services/telehealth

### ឬប្រើប្រាស់លេខកូដ QR នេះ ដើមចែលទៅក្នុងកន្លែងរង់ចាំរបស់

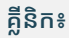

- 50

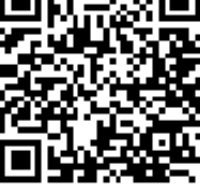

ជាជាងធ្វើដំណើរទៅកាន់ការណាត់ជួបរបស់អ្នក អ្នកចូលតាមអនឡាញ ទៅក្នុងកន្លែងរង់ចាំរបស់គ្លីនិក។ សេវាកម្មសុខភាពនឹងត្រូវបានជូនដំណឹង នៅពេលអ្នកចូលមកដល់ ហើយគ្រូពេទ្យគ្លីនិករបស់អ្នកនឹងចូលរួមជាមួយ អ្នកនៅពេលរួចរាល់ហើយ។ មិនត្រូវការបង្កើតគណនីទេ។ គ្មានព័ត៌មាន ដែលអ្នកបញ្ចូលត្រូវបានរក្សាទុកទេ។

## តើខំត្រូវការអីខ្លះដើម្បីធ្វើការហៅតាមវីដេអ?

### ការភ្ជាប់អ៊ីនធឺណិតល្អមួយ

ប្រសិនបើអ្នកអាចមើលវីដេអូតាមអនឡាញ (ឧទាហរណ៍ YouTube) នោះអ្នកអាចធ្វើការហៅតាមវីដេអូបាន

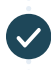

មានទីកន្លែងមួយដែលមានលក្ខណៈឯកជន មានពន្លឺល្អ ដែលអ្នក **មិនត្រូវបានគេរំខាន** នៅក្នុងអំឡុងនៃការពិគ្រោះយោបល់

ជាទម្រង់ថ្មីៗមួយនៃកម្មវិធីរុករកវិប (Web Browsers) ទាំងនេះ ដូចដែលបានបង្ហាញនៅលើទំព័រម្ខាងទៀត៖

· Google Chrome, Microsoft Edge, Mozilla Firefox u Apple Safari

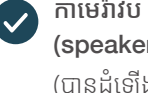

កាមេរ៉ាវិប (Web-camera), ឧបករណ៍បំពងសំទេង្រ (speakers) និងមីក្រូហ្វូន (microphone) (បានដំឡើងរួចហើយនៅក្នុងកុំព្យូទ័រយូរដៃ ឬឧបករណ៍ចល័ត)

សូមមើលទៅម្ខាងទៀតសម្រាប់ព័ត៌មានបន្ថែមស្តីពីរបៀបដើម្បីធ្វើការហៅតាម វីដេអ។

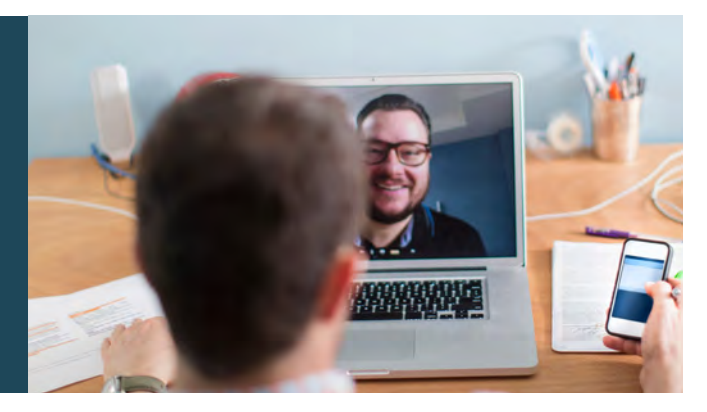

## $\bigcap$  តើវាមានសុវត្ថិភាពឬទេ?

ការហៅតាមវីដេអូមានសុវត្ថិភាព ហើយឯកជនភាពរបស់អ្នកត្រូវបានការពារ។ អ្នកមានបន្ទប់វីដេអូឯកជនផ្ទាល់ខ្លួន ដែលមានតែគ្រូពេទ្យគ្លីនិកដែលមានសិទ្ធិ អនុញ្ញាតតែប៉ុណ្ណោះទើបអាចចូលបាន។

#### \$ ) តើការហៅតាមវីដេអូត្រូវចំណាយថ្ងៃប៉ុន្មានដែរ?

ការហៅតាមវីដេអូគឺឥតគិតថ្លៃ (លើកលែងតែសម្រាប់ការប្រើប្រាស់អ៊ីនធឺណិត របស់អ្នក)។ ទោះបីយ៉ាងណាក៏ដោយ ការចំណាយជាប្រចាំនៃការពិគ្រោះ យោបល់ផែកវេជសាស្រនឹងកើតមាន។

## តើទិនន័យអីនធឺណិតចំននប៉នាននឹងត្រូវប្រើ?

អ្នកមិនប្រើប្រាស់ទិន្នន័យណាមួយ ខណៈពេលរង់ចាំ គ្រូពេទ្យគ្លីនិកដើម្បី ចូលរួមជាមួយអ្នកទេ។

ការពិគ្រោះយោបល់តាមវីដេអ ប្រើប្រាស់ទិនន័យតែពាក់កណាលនៃ ទិន្នន័យ(data) ដែលអ្នកប្រើសម្រាប់មើលវីដេអូ YouTube នៅក្នុងកម្រិត រូបភាពខ្ពស់ (High Definition) \*។

ការប្រើទិន្នន័យ គឺអស់តិចសម្រាប់ការតភ្ជាប់អ៊ីនធឺណិតដែលមានល្បឿនទាប ឬប្រសិនបើអ្នកកំពុងប្រើកុំព្យូទ័រ ថេប្លិត ឬស្មាតហ្វូនដែលមានកំលាំងខ្សោយ។ កត្តាទាំងនេះក៏អាចកាត់បន្ថយគណភាពរមនៃការហៅផងដែរ។

ការប្រើប្រាស់ទិន្នន័យកើនឡើងនៅពេលមានអ្នកចូលរួមច្រើនជាងពីរនាក់នៅក្នុង ការហៅវីដេអ។

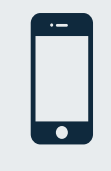

អ្នកប្រើប្រាស់ទូរសព្ទស្មាតហ្វូន និងថេប្លិត ប្រសិនបើអ្នកអាច សូមភ្ជាប់ទៅបណ្តាញ Wi-Fi នៅផ្ទះ ឬនៅកន្លែងធ្វើការដើម្បីជៀសវាងការប្រើទិន្នន័យនៃ ទូរសព្ទដៃរបស់អ្នក។

\* នោះប្រហែលជាអស់ទិន្នន័យ 230 MB នៅលើឧបករណ៍ចល័ត និង 450 MB នៅលើ PC សម្រាប់រយៈពេលហៅ 20 នាទី ដែលស្រដៀងនឹង Skype® ឬ FaceTime® ពីដូរ។

## ត្រៀមខ្លួនរួចជាស្រេចដើម្បីធ្វើការហៅតាមវីដេអូ

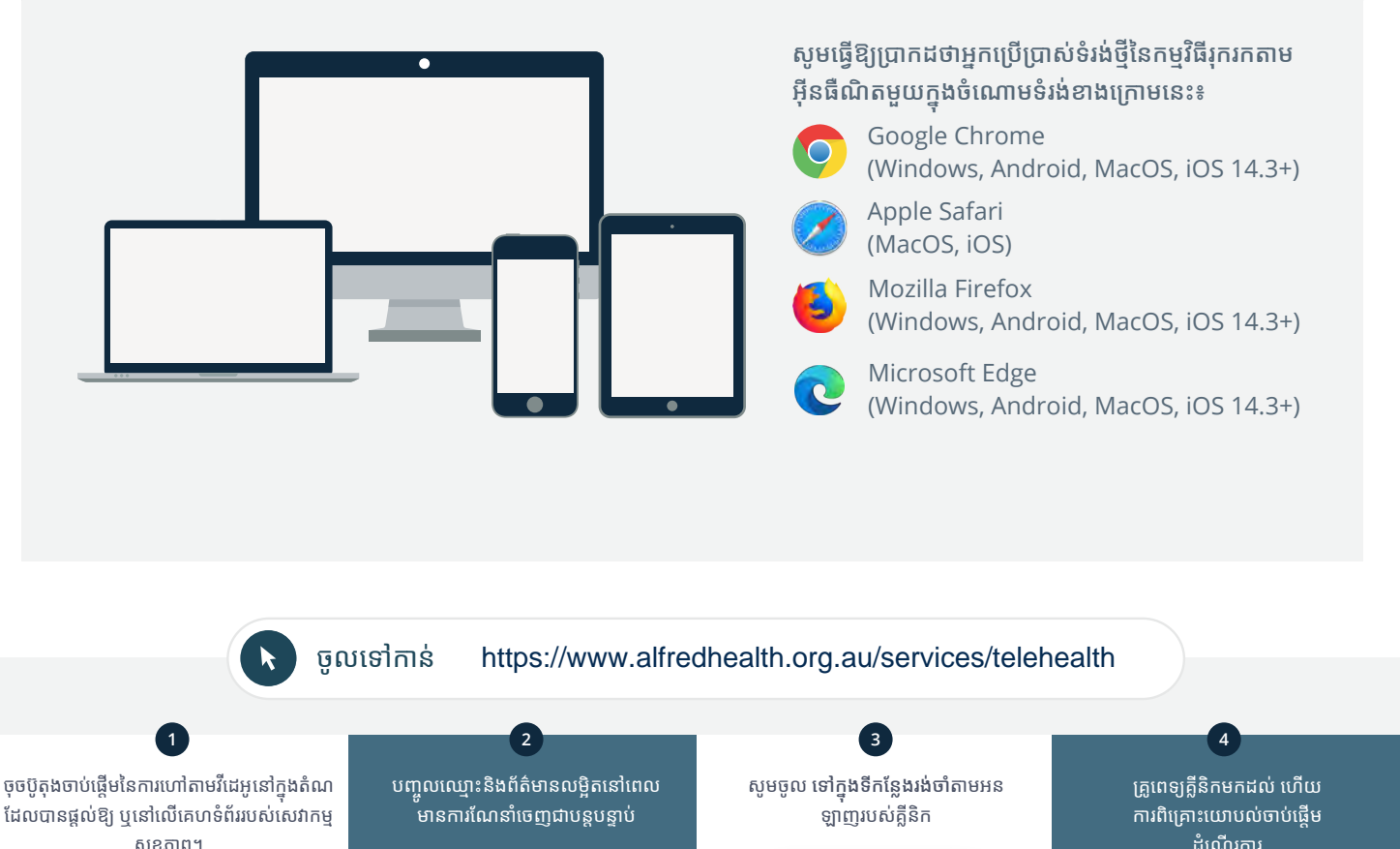

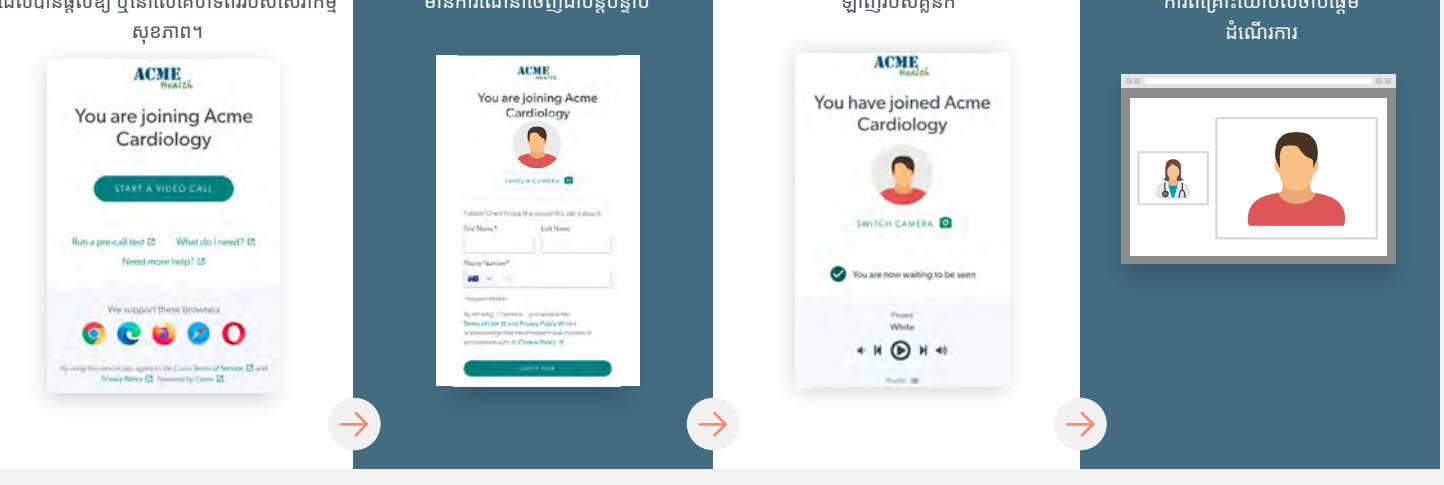

### <mark>៏ !</mark> តើខ្ញុំត្រូវធ្វើអ្វីខ្លះ ប្រសិនបើអ្វីមួយមិនដំណើរការ?

ចូលទៅកាន់ https://vcc.healthdirect.org.au/troubleshooting

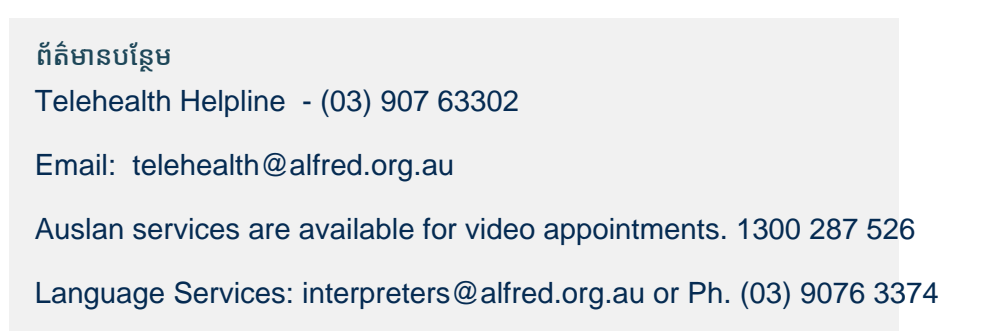

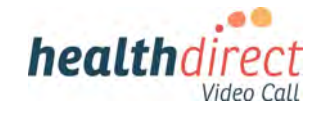

## **Attending your appointment via a Video Call**

## Alfred Health Telehealth - Khmer

### Where appropriate, you can have your consultation online via a video call

Video calling is as convenient as a phone call, with the added value of face-to-face communication.

It can save you time and money. and brings your care closer to home.

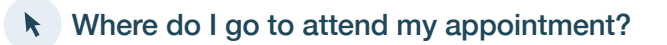

To attend your appointment, go to:

https://www.alfredhealth.org.au/services/telehealth

### Or use this QR code to access the clinic waiting area:

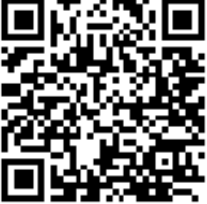

Instead of travelling to your appointment, you enter the clinic's waiting area online. The health service is notified when you arrive, and your clinician will join you when ready. There is no need to create an account. No information you enter is stored.

### What do I need to make a video call?

A good connection to the internet If you can watch a video online (e.g. YouTube) you can make a video call

A private, well-lit area where you will not be disturbed during the consultation

A recent version of one of these Web Browsers as shown overleaf:

• Google Chrome, Microsoft Edge, Mozilla Firefox or Apple Safari

Web-camera, speakers and microphone (already built into laptops or mobile devices)

See over for more information on how to make a video call.

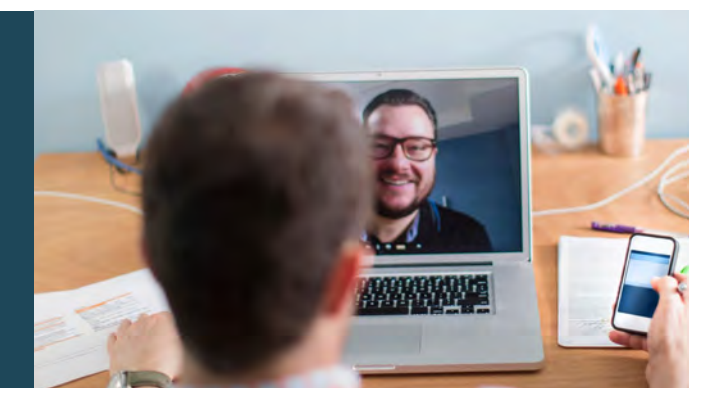

### $\theta$  Is it secure?

Video calls are secure; your privacy is protected. You have your own private video room, that only authorised clinicians can enter.

### **S** How much does a video call cost?

The video call is free (except for your internet usage). However, the regular costs – if any – of a medical consultation still apply.

### How much internet data will I use?

You don't use any data while waiting for a clinician to join you.

A video consultation uses less than half of the data you would use while watching a YouTube video in High Definition\*.

Data use is less on lower-speed internet connections, or if you're using a less powerful computer, tablet, or smartphone. These factors can also reduce the overall quality of the call.

Data use increases when there are more than two participants in the call.

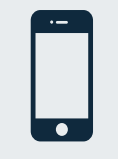

#### Smartphone & tablet users

If you can, connect to a home or work Wi-Fi network to avoid using your mobile data allowance.

*That's about 230 MB on a mobile device, and 450 MB on a PC for a 20 minute call, which is similar to Skype® or FaceTime®.* \*

#### **Get ready to make video calls Make sure you use a recent version of one of the following browsers:** Google Chrome (Windows, Android, MacOS, iOS 14.3+) Apple Safari (MacOS, iOS) Mozilla Firefox (Windows, Android, MacOS, iOS 14.3+) Microsoft Edge (Windows, Android, MacOS, iOS 14.3+) **Go to**  https://www.alfredhealth.org.au/services/telehealth **1 2 3 4** Click the Start A Video Call button Enter name and details Enter the clinic's online Clinician arrives and the in the link provided, or on the **Waiting Area** when prompted consultation proceeds health service's website.  $ACME$ **ACME ACME** You are joining Acme ، joining<br>ardiology You have joined Acme You are joining Acme Cardiology  $\blacksquare$ Cardiology  $\Omega_{\lambda}$  $O$ \* H + + 그래

### **!** What do I do if something is not working?

• Go to [https://vcc.healthdirect.org.au/troubleshooting](https://static.helpjuice.com/helpjuice_production/uploads/upload/image/5044/735351/Video_Call_Troubleshooting_Patients.pdf)

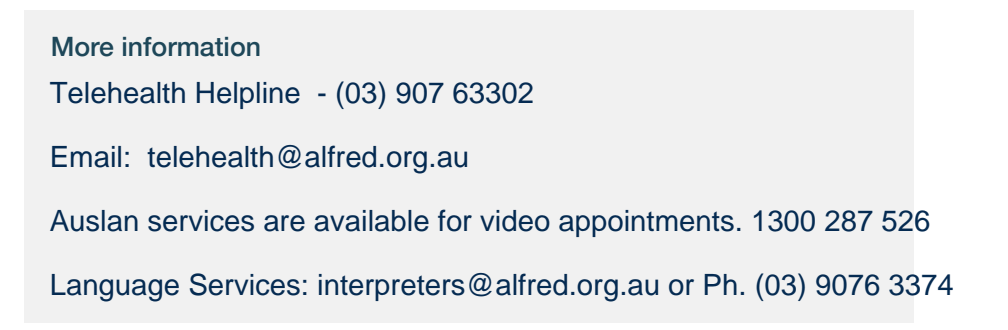

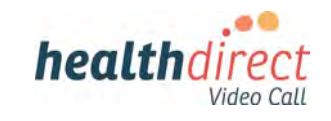